# Министерство образования Республики Беларусь

# БЕЛОРУССКИЙ НАЦИОНАЛЬНЫЙ ТЕХНИЧЕСКИЙ УНИВЕРСИТЕТ

Кафедра «Технология бетона и строительные материалы»

## ИНФОРМАТИКА

Лабораторный практикум «Методы решения строительно-технологических задач на Visual Basic для студентов для студентов СФ и магистрантов АФ

Под редакцией Ж.Л. Зеленковской, О.Б. Сенько

*Электронный учебный материал*

УДК 69.05:004.438(076.5)(075.4) ББК 38я7 С31

#### **Авторы**

О.Б. Сенько (введение, лабораторные работы 1,2,3), Ж.Л. Зеленковская (лабораторные работы  $4,5,6$ ).

#### Под редакцией Ж.Л. Зеленковской **Рецензенты:**

Ю.В. Лях, заместитель декана СФ по учебной работе БНТУ.

Лабораторный практикум включает пример оформления контрольной работы с индивидуальными заданиями для самостоятельного выполнения. Пособие предназначено для преподавателей и студентов по курсу «Методы решения строительнотехнологических задач», способствует усвоению студентами теоретических знаний и получению практических навыков программирования в среде Visual Basic.

Белорусский национальный технический университет пр-т Независимости, 150, г. Минск, Республика Беларусь Тел.(017)2659587 факс(017)2659587 E-mail: [janna\\_zelenaja@mail.ru](mailto:janna_zelenaja@mail.ru) Регистрационный № БНТУ/СФ70-51.2014

> © БНТУ, 2014 © Зеленковская Ж.Л. Сенько О.Б., 2014

# Содержание

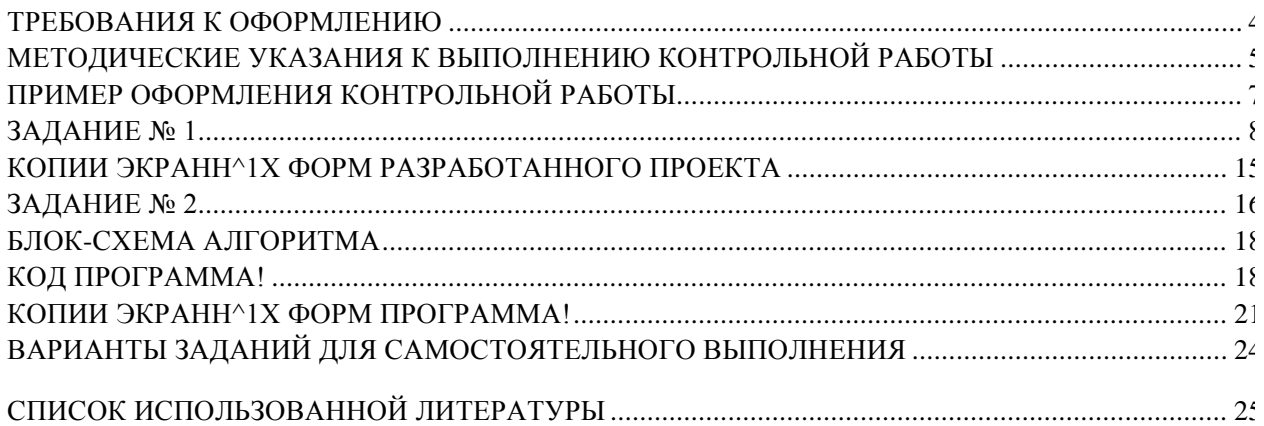

### <span id="page-3-0"></span>ТРЕБОВАНИЯ К ОФОРМЛЕНИЮ

Контрольная работа должна быть распечатана на листах формата А4. Поля: верхнее - 2,5 см , нижнее - 2см, левое - 3 см, правое - 1,5 см. Ориентация - книжная.

Шрифт - Times New Roman.

Титульный лист - 14 пт, полужирный.

Заголовки - 14 пт, полужирный, выравнивание по центру.

Основной текст - 13 пт., обычный. Междустрочный интервал одинарный.

Блок-схемы оформляются в соответствии с ГОСТом 19701-90.

Страницы должны быть пронумерованы (внизу справа). Начало нумерации с титульного листа. Титульный лист не нумеруется.

### МЕТОДИЧЕСКИЕ УКАЗАНИЯ К ВЫПОЛНЕНИЮ КОНТРОЛЬНОЙ РАБОТЫ

Содержание контрольной работы

Контрольная работа должна содержать следующие разделы:

- титульный лист
- содержание работы с указанием номеров страниц разделов

Задания должны содержать:

- условие задачи
- описание метода
- блок-схема алгоритма
- код программы на языке программирования Visual Basic с подробными комментариями
- скриншот (экранная копия) формы с результатами в режиме выполнения

Пояснения к первому заданию:

Требуется разработать приложение в среде Visual Basic, позволяющее для экспериментальных данных, полученных при исследовании прочности бетона и активности цемента, входящего в его состав, определить аналитическую зависимость, характеризующую данное отношение. Построить график.

Надпись основной формы должна содержать фамилию и инициалы студента, номер группы и курс, а так же вариант задания.

В программе предусмотреть ввод элементов массива экспериментальных данных.

Для ввода всех необходимых параметров и вывода результатов использовать компонент TextBox. В качестве поясняющих надписей использовать компонент Label.

Программный код должен иметь подробные комментарии.

## ПРИМЕР ОФОРМЛЕНИЯ КОНТРОЛЬНОЙ РАБОТЫ

### Министерство образования Республики Беларусь БЕЛОРУССКИЙ

## НАЦИОНАЛЬНЫЙ ТЕХНИЧЕСКИЙ УНИВЕРСИТЕТ

Строительный факультет Кафедра «Технология бетона и строительные

материалы»

Контрольная работа

### По дисциплине "ИНФОРМАТИКА"

на тему «Методы решения строительно-технологических задач в среде Visual Basic»

Выполнил: студент Нефедов В. В. гр.

312222 II курс зачетная книжка

№ 312222-08

Проверил:

Минск 2014

ЗАДАНИЕ №1

Разработать алгоритм и приложение в среде Visual Basic, позволяющее получить функцию на основании экспериментальных данных.

В бетонную смесь вводили добавку ускорителя твердения и определяли прочность бетона в возрасте одних суток. Получить аналитическую зависимость и график, предполагая линейную зависимость у от х.

Таблица исхолных ланных

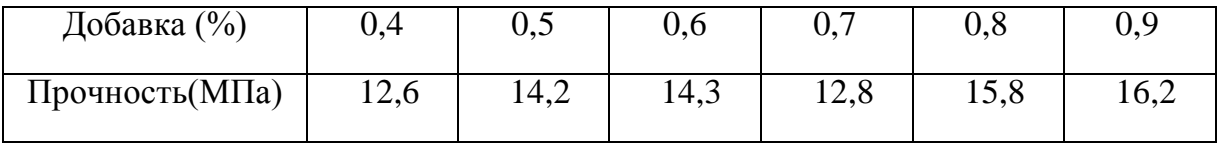

При исследовании зависимости прочности бетона от активности цемента получают исходные данные, характеризующие исследуемый объект. Эти данные надо обработать так, чтобы в результате получить график и аналитическую зависимость.

#### Описание метода наименьших квадратов

Тип функции y=f(x) устанавливается из теоретических соображений, или на основании характера расположения на координатной плоскости точек, соответствующих экспериментальным значениям. Выбрав функцию y=f(x, a, b, c,  $\alpha$ ), остается подобрать входящие в нее параметры a, b, c,  $\alpha$ , так, чтобы она наилучшим образом описывала рассматриваемый процесс. Данная задача решается методом наименьших квадратов, заключающийся в том, чтобы сумма квадратов разности экспериментально полученного значения у; для точки х; и рассчитанного по подбираемым величинам коэффициентов а, b, с стремилась к минимальному значению.

Для линейного уравнения y = ax + b коэффициенты рассчитываются следующим образом:

$$
a = \int_{x-x-y}^{x} f(x) dx
$$

 $i=1$ 

где Xi - i-е значение аргумента; Yi - i-е значение функции; х среднее значение аргумента; у среднее значение функции.

 $b = y - a - x$ 

### Блок-схема алгоритма

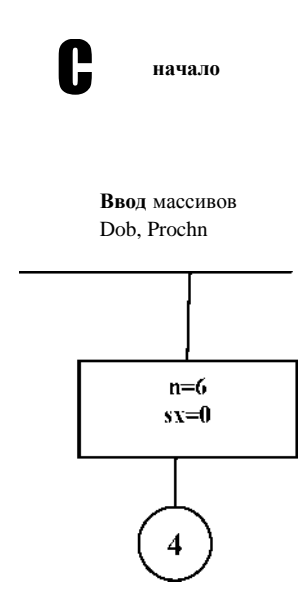

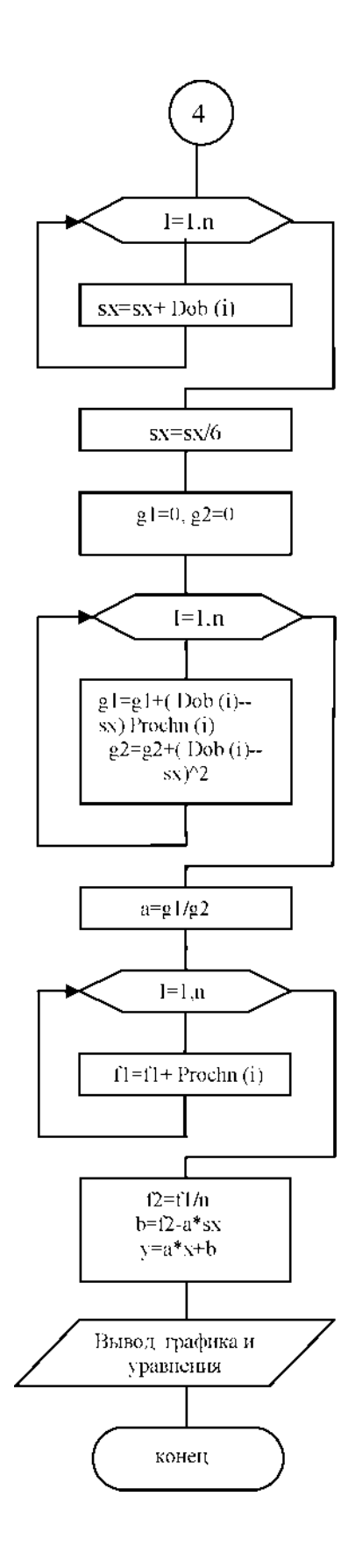

# Код программы

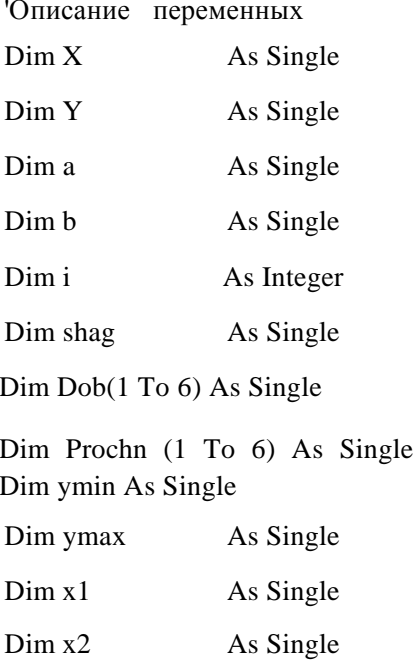

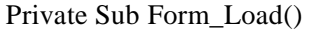

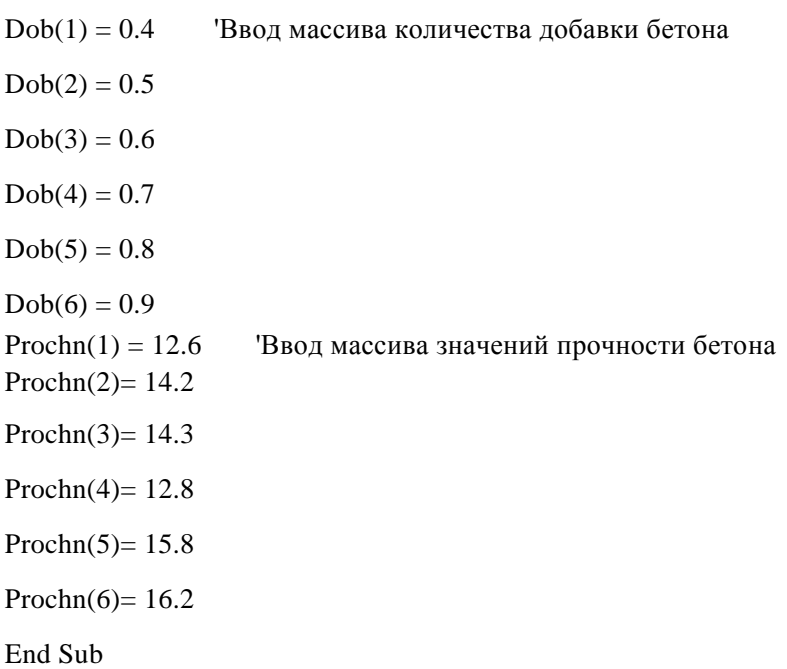

Public Sub Calc(a, b) 'Процедура рассчета коэффициентов a, b. Dim

sr As Single Dim n As Integer

```
Dim d1 As 
Single Dim d2 
As Single Dim 
f1 As Single 
Dim f2 As 
Single
n = 6 sr = 0
For i = 1 To n sr = sr
   + Dob(i)
Next i sr = 
sr / 6 d1 = 0d2 = 0For i = 1 To n
   d1 = d1 + (Dob(i) - sr) * Dob(i) d2= d2 + (Dob(i) - sr) ^ 2 Next i f1 = 0 a
= d1 / d2 For i = 1 To n \,\lambda1 = \lambda1 + Prochn(i)
Next i f2 = f1/n b = f2 - a * sr Print"
a =", Clnt(a), " b = ", Clnt(b)
Print " Y =", Clnt(a), "x +", Clnt(b)
End Sub
```
Private Function MetodFunction(X As Single) As Single 'Функция MetodFunction =  $a * X + b$  End Function

'Расчет минимума и максимума. Private Sub cmdCalc\_Click() Call Calc(a, b)

 $x1 = Dob(1)$ 

 $x2 = Dob(6)$ 

 $ymin = MetodFunction(x1)$   $ymax = MetodFunction(x2)$   $shag = (x2)$ 

 $-x1$ ) / 200 For  $X = x1$  To x2 Step shag

 $Y = MetodFunction(X)$ 

If  $Y <$  ymin Then ymin = Y If

 $Y >$ ymax Then ymax = Y Next X

```
For i = 1 To 6
```

```
Y = Prochn(i)
```
If  $Y <$  ymin Then ymin = Y If

```
Y > y max Then ymax = Y Next i
```
'Построение экспериментальн^хх точек.

```
Call Parametrs For i = 1 To 6
```

```
picGrafic.Circle (Dob(i), Temp(i)), Abs(Val(picGrafic.ScaleHeight)) / 100, &HFF0000 Next i 
End Sub
```
'Расчет размеров экрана.

Public Sub Parametrs()

```
picGrafic.ScaleTop = ymax picGrafic.ScaleHeight = -(ymax + 0.5 -
```

```
ymin) picGrafic.ScaleLeft = x1 - 0.2 picGrafic.ScaleWidth = (x2 +
```
 $0.5 - x1$ 

End Sub

'Построение графика полученной линейной зависимости.

Private Sub cmdGraf\_Click()

Call Parametrs

For  $X = Dob(1)$  To  $Dob(6)$  Step ( $Dob(6)$  -  $Dob(1)$ ) / 2000

picGrafic.PSet (X, MetodFunction(X)), &HFF00 Next X End Sub

'Очистка.

Private Sub cmdCls\_Click() picGrafic.Cls txtClock = " " txtTemper =  $"$  " txtMin = " " End Sub

'Кнопка в^1ход. Private Sub cmdEXit\_Click() End End Sub

### КОПИИ ЭКРАННЫХ ФОРМ РАЗРАБОТАННОГО ПРОЕКТА

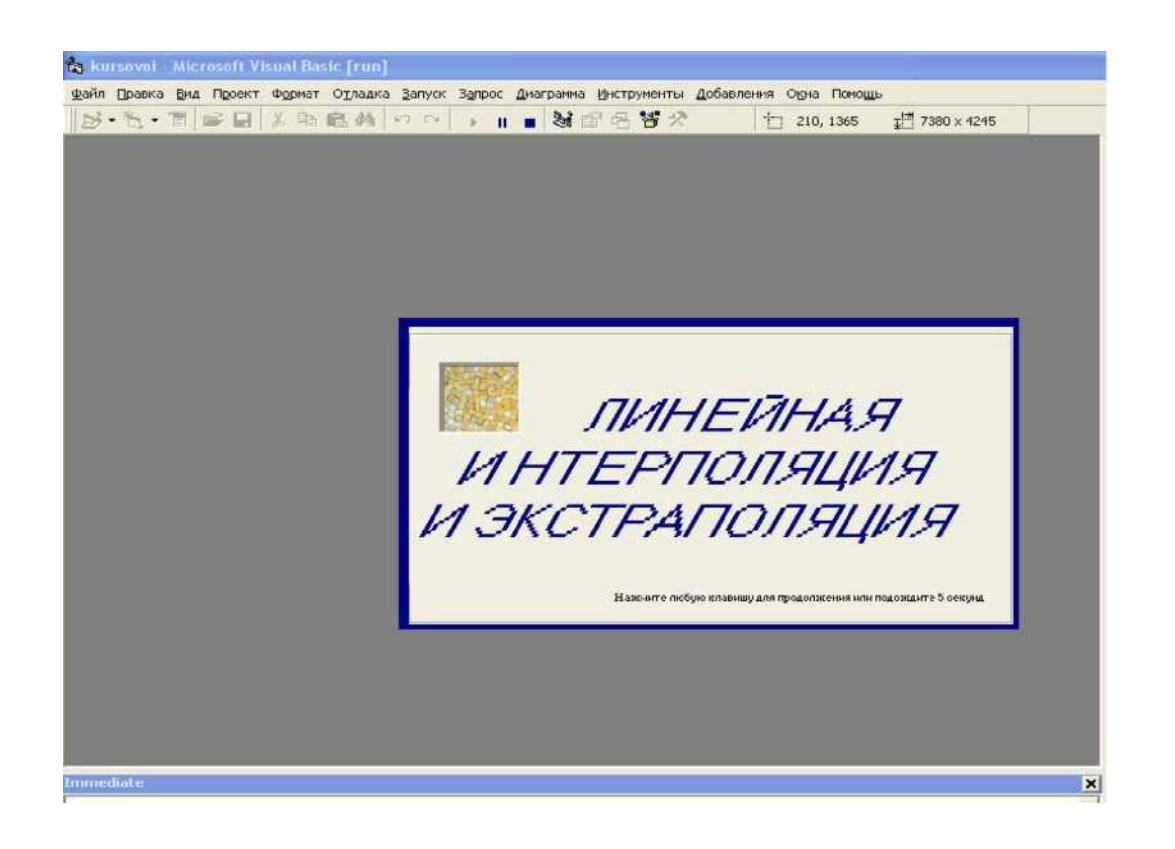

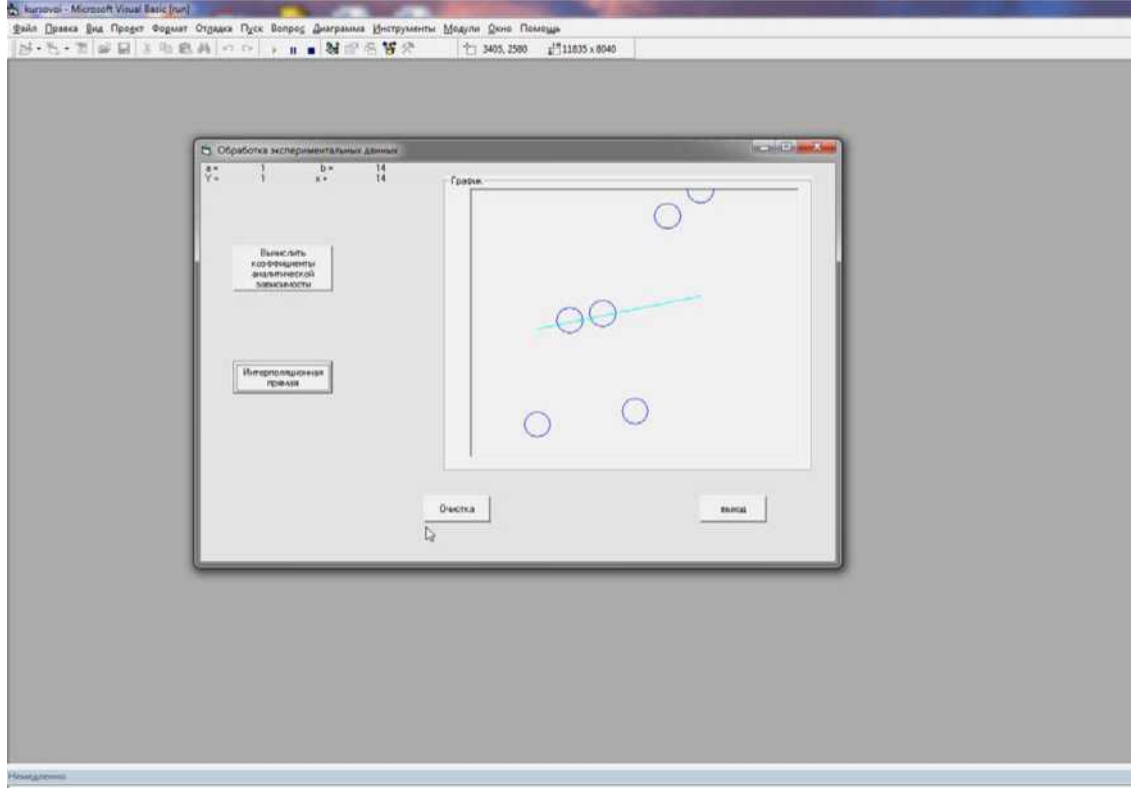

 $= 0' . 0' 0' 0' 00i$ Найти корень уравнения с точностью на отрезке [0;1]. Построить график функции.

Пояснения ко второму заланию:

Visual Требуется разработать приложение среде Basic.  $\overline{B}$ позволяющее

Надпись основной формы должна содержать фамилию и инициалы студента, номер группы и курс, а так же вариант задания.

На форме необходимо предусмотреть надпись с названием численного метода.

В программе предусмотреть ввод концов отрезка с клавиатуры. Введенные значения должны быть отображены на форме проекта.

Для ввода всех необходимых параметров и вывода результатов использовать компонент TextBox. В качестве поясняющих налписей использовать компонент Label.

Программный код должен иметь подробные комментарии.

#### Описание метода половинного деления

Все численные методы решения уравнений представляют собой итерационные алгоритмы последовательного приближения к корню уравнения. В основе аналитического метода лежат теоремы аналитического анализа.

Теорема 1. Если непрерывная на отрезке [a, b] функция  $y=y(x)$  на концах указанного отрезка принимает значения разных знаков, т.е.  $y(a)-y(b) < 0$ , то на интервале [а, b] она хотя бы один раз обращается в нуль.

Теорема 2. Непрерывная монотонно возрастающая или монотонно убывающая функция y=y(x) имеет и при том единственный нуль на отрезке [a,b] тогда и только тогда, когда на концах отрезка она принимает значения разных знаков. Аналитический метод отделения корней при решении нелинейного уравнения  $y(x)=0$  заключается в поиске отрезка [a, b], содержащего точку пересечения графика функции у(х) с осью 0х, при этом должны выполняться два условия:

1) 
$$
y(a)-y(b) < 0
$$
; 2)  $y'(x) < 0$  или  $y'(x) > 0$  для  $xe[a,b]$  (1)

Если задана допустимая погрешность s, то задача отыскания приближенного решения с указанной точностью с сводится к нахождению отрезка [a, b],

содержащего только один корень уравнения и удовлетворяющего условию  $|b|$  $a \lt s$ .

Рассмотрим наиболее распространенные методы уточнения корня.

Метод половинного деления (бисекций) основан на последовательном делении отрезка [a,b] пополам точкой c=(a+b)/2.

Далее рассматриваются два отрезка [а, с] и [с, Ь] и определяется в котором из них находится корень уравнения. Если y(a)-y(c)<0, то в дальнейшем решении участвует отрезок [а, с] и, соответственно, переопределяются концы отрезка  $(a=a; b=c)$ , иначе в решении участвует отрезок [c,b], при этом  $a=c$ ;  $b=b$ . Корень считается найденным, когда длина отрезка станет меньше заданной погрешности, т.е.  $|b-a| < s$ .

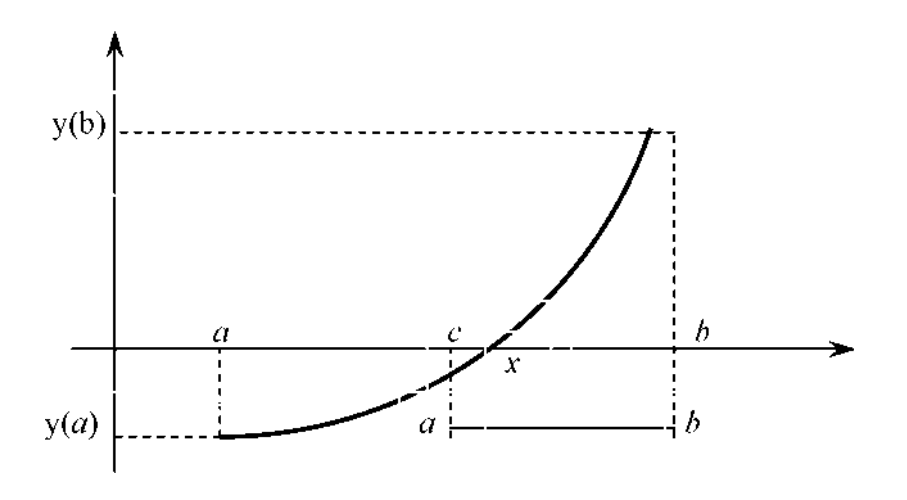

Рисунок 1 - Геометрическая интерпретация метода бисекций

## БЛОК-СХЕМА АЛГОРИТМА

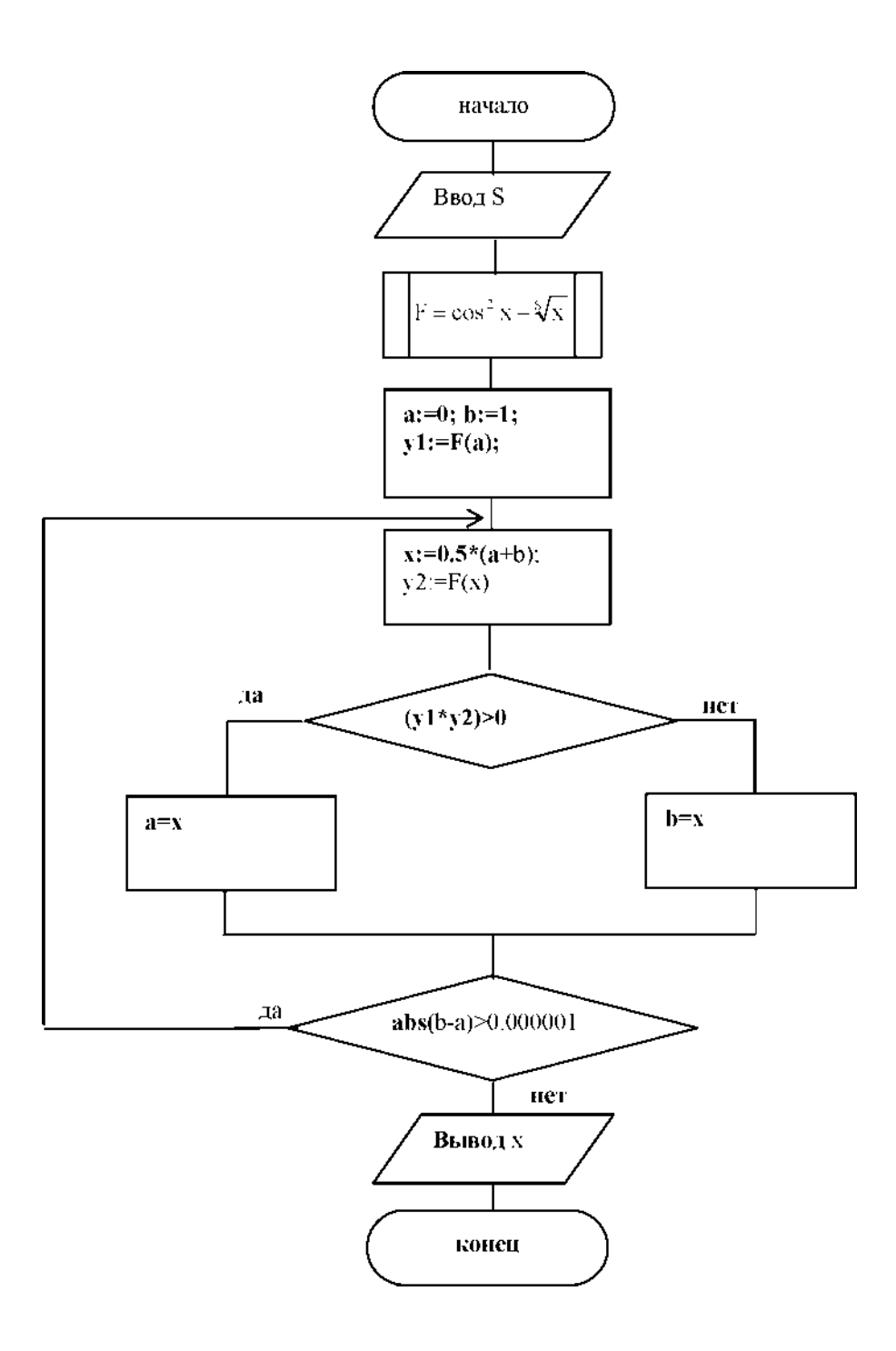

### КОД ПРОГРАММЫ

Private Sub autor\_Click() Dim mes As String mes = "Слушатель грппы 1208-ПО" + vbCrLf + "Каликанова Инна Михайловна" + vbCrLf Call MsgBox(mes, vbOKOnly + vbInformation, "06 aвторе") End Sub Private Sub cmdNext Click() frmKurs.Show End Sub Private Sub help\_Click() frmHelp.Show End Sub Private Sub program\_Click() Dim mes As String mes = "Программа вычисления корней нелинейного уранения" + vbCrLf + "методом половинного деления" Call MsgBox(mes,  $v$ bOKOnly +  $v$ bInformation, "о программе") End Sub Private Sub cmdExit Click() End End Sub Private Sub cmdRez Click() 'описание Dim a As Single Dim b As Single Dim x As Single Dim y As Single Dim y1 As Single Dim y2 As Single Dim s As Single Dim e As Single Dim n As Single Dim k As Single Dim yk As Single Dim yn As Single проверка ввода данных If frmKurs.txtE.Text = "" Or frmKurs.cmbS.Text = "" Then MsgBox "Введите значение s и е" Fxit Sub Else

frmRez.Show 'ввод известных данных

 $a = Val(frmKurs.txtA.Text) b$  $=$  Val(frmKurs.txtB.Text) e  $=$  Val(frmKurs.txtE.Text) s = Val(frmKurs.cmbS.Text)

 $y1 = myFunc(a) n = a k = b'haxo$ ждение х Do  $x = (a + b) * 0.5 y2 = myFunc(x)$ If  $(y1 * y2) > 0$  Then  $a = x$  Else  $b = x$ End If Loop While  $Abs(b - a) > e$  $frmRec.txtX = Str(Round(x, 6))$ End If 'построение графика frmRez.picGraf.DrawWidth = 4 frmRez.picGraf.ScaleLeft = n frmRez.picGraf.ScaleWidth  $= k$  frmRez.picGraf.ScaleTop = myFunc(n)  $frmRez.picGraf.ScaleHeight = myFunc(k) - myFunc(n)$ For  $x = n$  To k Step  $(k - n) / 100$  y = myFunc $(x)$ frmRez.picGraf.PSet (x, y), vbRed Next x 'построение осей координат yn = myFunc(n) yk =  $myFunc(k)$  frmRez.picGraf.DrawWidth = 3 frmRez.picGraf.Line  $(n + 0.005, 0)$ - $(k, 0)$ frmRez.picGraf.Line ( $n + 0.005$ , yk)-( $n + 0.005$ , k)  $x = n$ 'разметка осей While  $x < k$ frmRez.picGraf.Line  $(x + 0.005, 0.02)$ - $(x + 0.005, -0.02)$  $frmRec.picGraf.Print(x)$  $x = x + 0.2$  Wend<br>y = y<sup>n</sup> While  $y > yk$ frmRez.picGraf.Line (n - 0.005, y)-(n + 0.015, y) If  $y \ll 0$  Then frmRez.picGraf.Print(y) End If  $y = y - 0.5$  Wend End Sub

'пронелура Public Function myFunc(z As Single) As Single Dim s As Single  $s = Val(frmKurs.cmbS. Text) myFunc = (Cos(z))$  $\wedge$  2 - z  $\wedge$  (1 / s) End Function

Private Sub cmdCleaer\_Click() frmKurs.cmbS.Text = "" frmKurs.txtE.Text = ""  $txtX =$  "" picGraf = LoadPicture frmKurs.Show End Sub

### КОПИИ ЭКРАННЫХ ФОРМ ПРОГРАММЫ

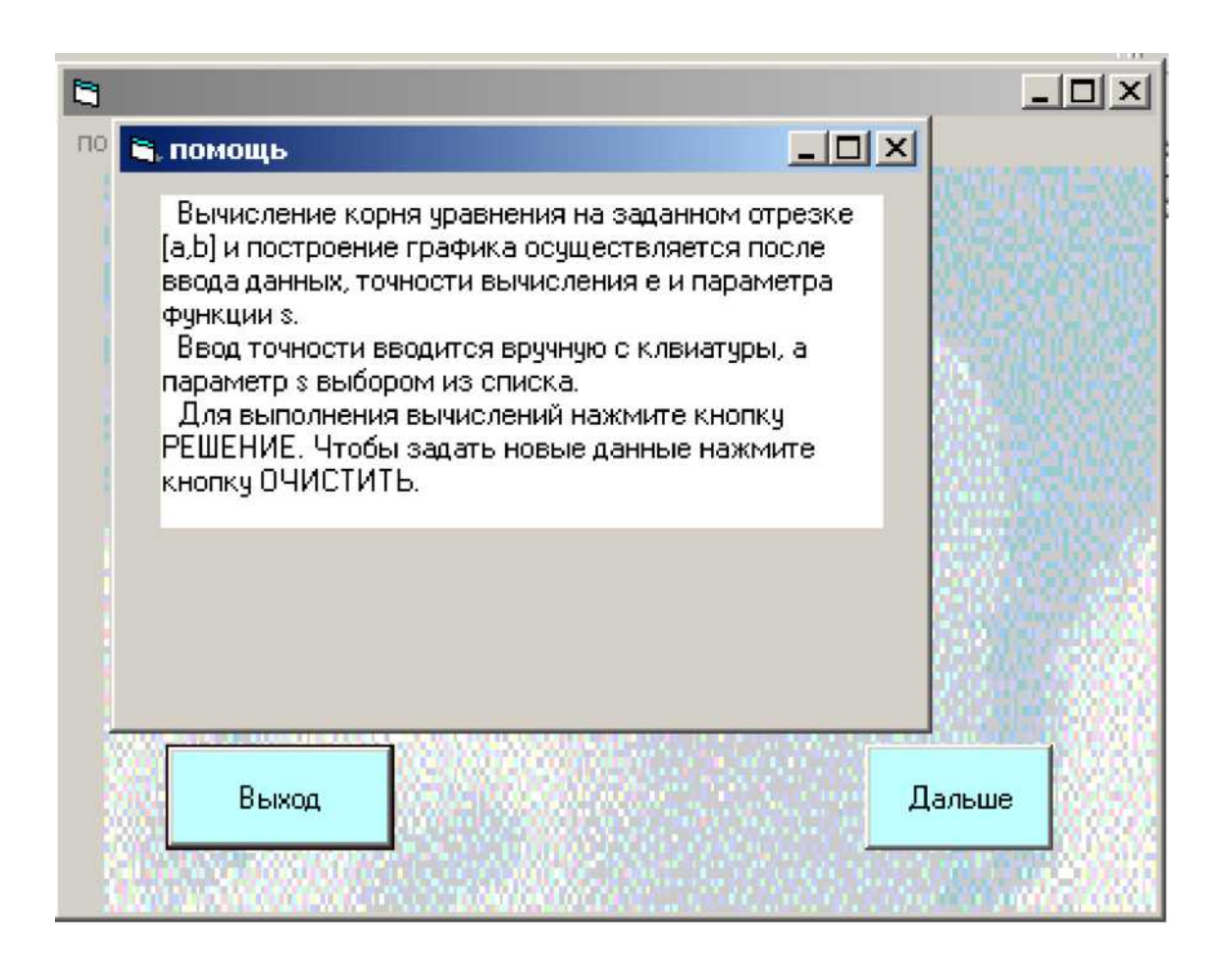

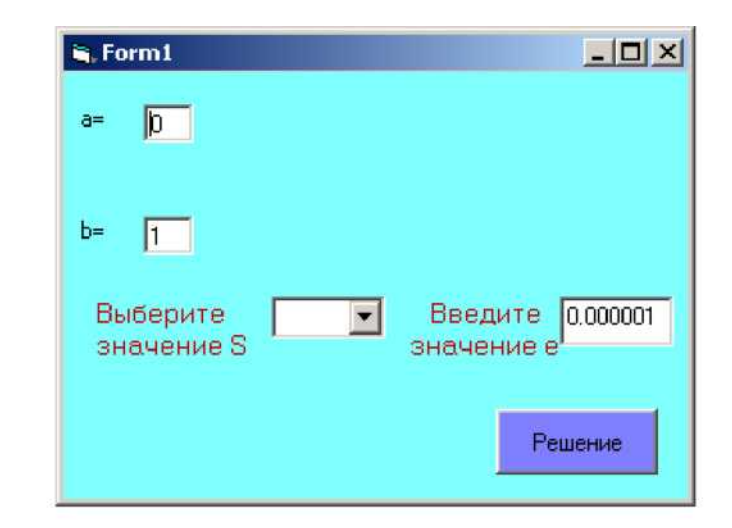

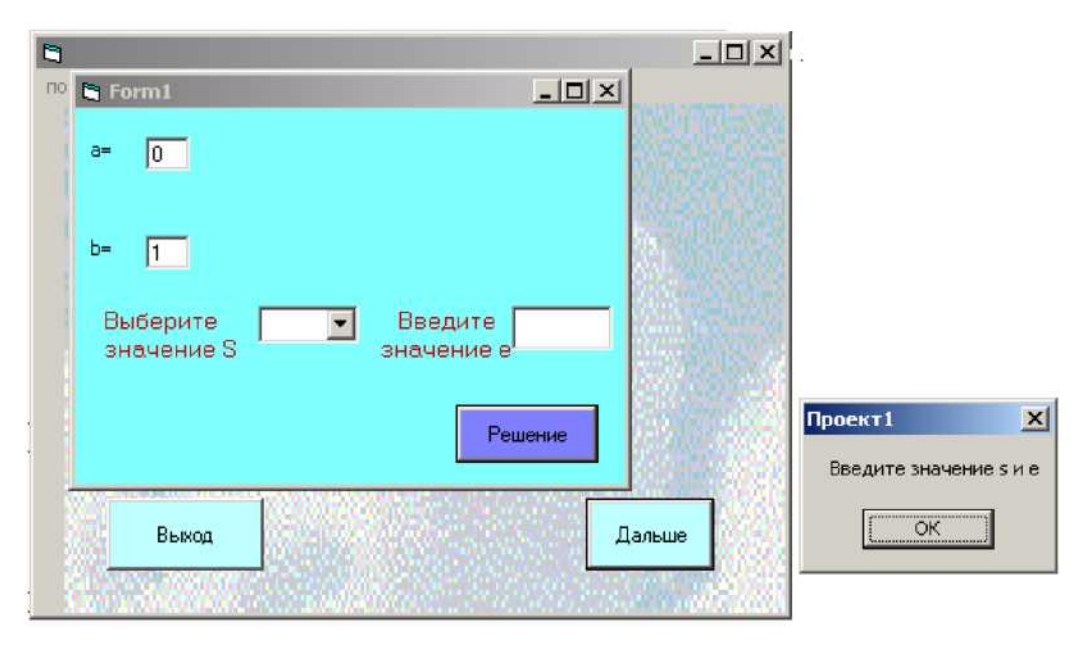

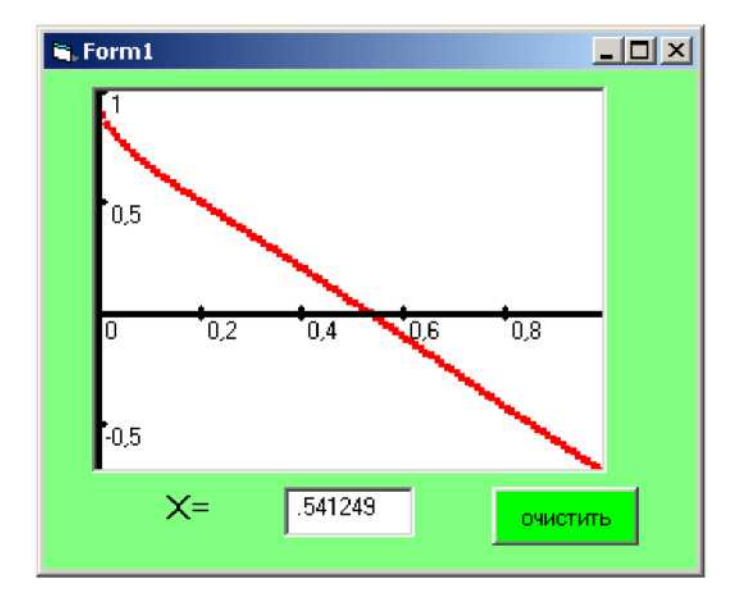

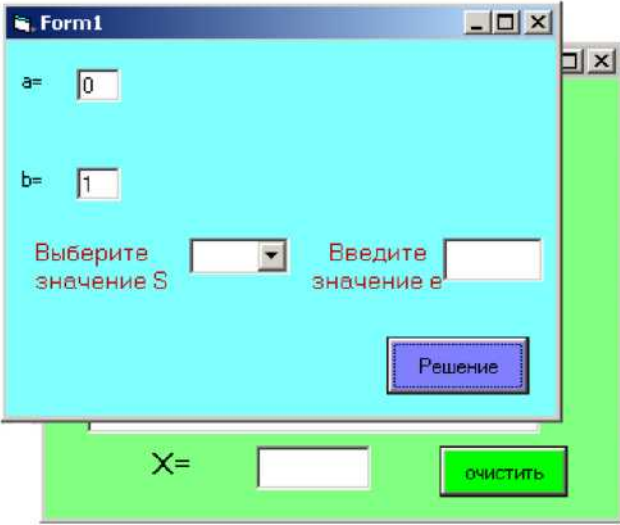

### ВАРИАНТЫ ЗАДАНИИ ДЛЯ САМОСТОЯТЕЛЬНОГО ВЫПОЛНЕНИЯ

### Залание 1.

Разработать алгоритм и приложение в среде Visual Basic, позволяющее получить функцию на основании экспериментальных данных.

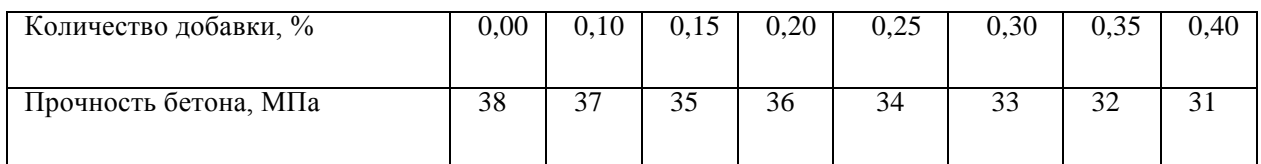

Задание 2.

1. Построить график функции. Определить отрезок, на котором уравнение имеет единственное решение.

2. Решить уравнение методами половинного деления, хорд, Ньютона, простой итерации и подбором параметра. Вычисления производить на разных листах.

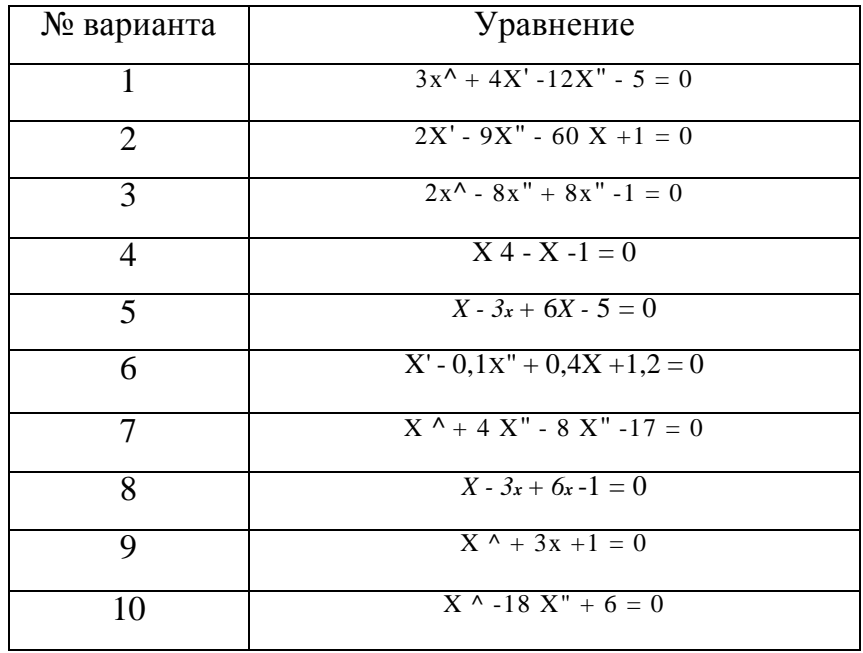

### СПИСОК ИСПОЛЬЗОВАННОИ ЛИТЕРАТУРЫ

- 1. Росс Нельсон, Running Visual Basic 3 for Windows, пер. с англ. М.: Издательский отдел «Русская Редакция» ТОО «Channel Trading Ltd.», 1995
- 2. Кауэлл Дж.Visual Basic 4.0: просто о самом существенном, Пер. с англ. М. :ИНФРА- М, 1998.
- 3. Волченков Н.Г. Учимся программировать: Visual Basic 5, М.:»Диалог-МИФИ», 1998
- 4. Волченков Н.Г, Программирование на Visual Basic 6 в 3-х ч., М.:ИНФРА-М, 2000
- 5. Visual Basic 6.0, Руководство для профессионалов, пер. с англ.- СПб.:БХВ Санкт-Петербург, 1999